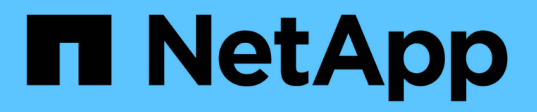

# 过渡具有 **ZFS** 文件系统的 **Solaris** 主机数据 **LUN**

ONTAP 7-Mode Transition

NetApp December 19, 2023

This PDF was generated from https://docs.netapp.com/zh-cn/ontap-7mode-transition/sanhost/task\_preparing\_to\_transition\_solaris\_host\_data\_luns\_with\_zfs\_file\_system.html on December 19, 2023. Always check docs.netapp.com for the latest.

# 目录

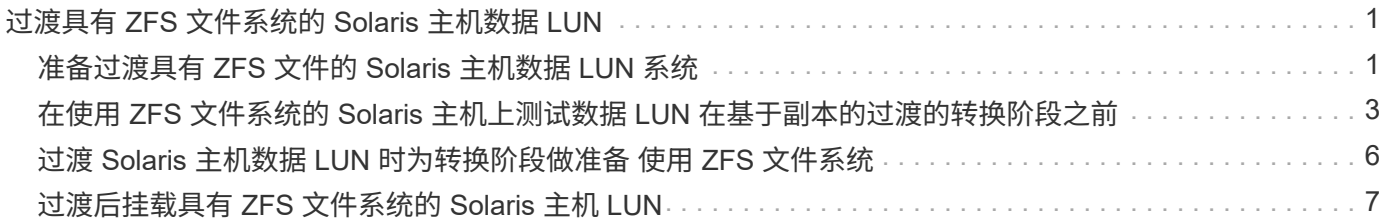

# <span id="page-2-0"></span>过渡具有 **ZFS** 文件系统的 **Solaris** 主机数据 **LUN**

如果使用 7- 模式过渡工具( 7MTT )将具有 ZFS 文件系统的 Solaris 主机数据 LUN 从 7-模式 Data ONTAP 过渡到集群模式 Data ONTAP , 则必须在过渡之前和过渡之后执行特定 步骤以修复主机上的过渡问题。

## <span id="page-2-1"></span>准备过渡具有 **ZFS** 文件的 **Solaris** 主机数据 **LUN** 系统

在将具有 ZFS 文件系统的 Solaris 主机 LUN 从 7- 模式 Data ONTAP 过渡到集群模式 Data ONTAP 之前, 您必须收集过渡过程所需的信息。

这种基于适用场景副本的过渡和无副本过渡。

```
步骤
```
1. 在 7- 模式控制器上,确定要过渡的 LUN 的名称:

` \* LUN 显示 \*`

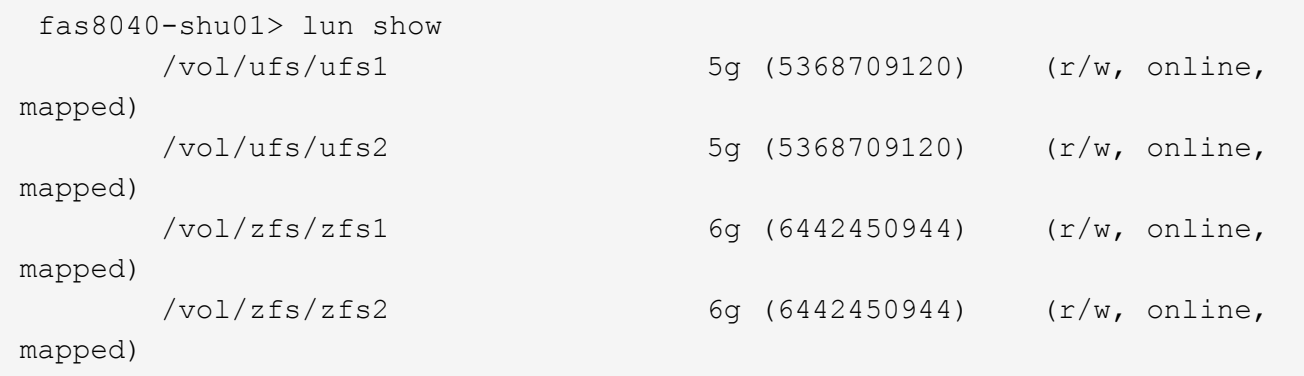

2. 在主机上, 找到 LUN 的 SCSI 设备文件名:

` \* sanlun lun show\*`

SCSI 设备文件名位于 device filename 列中。

```
# sanlun lun show
controller(7mode)/ device
host lun
vserver(Cmode) lun-pathname filename
adapter protocol size mode
------------------------------------------------------------------------
--------------------------------------------------
fas8040-shu01 /vol/zfs/zfs2
/dev/rdsk/c0t60A98000383035356C2447384D396550d0s2 scsi_vhci0 FCP
6g 7
fas8040-shu01 /vol/zfs/zfs1
/dev/rdsk/c0t60A98000383035356C2447384D39654Ed0s2 scsi_vhci0 FCP
6g 7
fas8040-shu01 /vol/ufs/ufs2
/dev/rdsk/c0t60A98000383035356C2447384D39654Ad0s2 scsi_vhci0 FCP
5g 7
fas8040-shu01 /vol/ufs/ufs1
/dev/rdsk/c0t60A98000383035356C2447384D396548d0s2 scsi_vhci0 FCP
5g 7
```
- 3. 列出 zpool :
	- ` \* zpool list\*`
- 4. 记录 zpool 并获取与 zpool 关联的磁盘:
	- ` \* zpool status *pool-name*\*`

```
# zpool list
NAME SIZE ALLOC FREE CAP HEALTH ALTROOT
n pool 11.9G 2.67G 9.27G 22% ONLINE -
# zpool status
  pool: n_pool
 state: ONLINE
 scan: none requested
config:
      NAME STATE READ WRITE
CKSUM
      n_pool                   ONLINE     0    0
\Omega  c0t60A98000383035356C2447384D396550d0 ONLINE 0 0
0
          c0t60A98000383035356C2447384D39654Ed0 ONLINE 0 0
\Omegaerrors: No known data errors
```
### 5. 列出并记录 ZFS 存储池中的 ZFS 数据集:

` \* zfs list\*`

```
# zfs list
NAME USED AVAIL REFER MOUNTPOINT
n_pool 2.67G 9.08G 160K /n_pool
n_pool/pool1 1.50G 2.50G 1.50G /n_pool/pool1
n_pool/pool2 1.16G 2.84G 1.16G /n_pool/pool2
```
## <span id="page-4-0"></span>在使用 **ZFS** 文件系统的 **Solaris** 主机上测试数据 **LUN** 在基于副 本的过渡的转换阶段之前

如果使用 7- 模式过渡工具( 7MTT ) 2.2 或更高版本以及 Data ONTAP 8.3.2 或更高版本 过渡 Solaris 主机 ZFS 数据 LUN ,则可以在转换阶段之前测试已过渡的集群模式 Data ONTAP LUN, 以验证是否可以挂载 MPIO 设备。

• 在开始测试阶段过渡之前,具有 ZFS 数据 LUN 的源主机需要脱机。

有关详细信息,请参见 Oracle 文档 ID 1316472.1 : 在 ZFS zpool is Online" 时不支持 LUN 复制。

• 新的集群模式 Data ONTAP LUN 必须映射到测试主机,并且 LUN 必须已做好过渡准备。

• 在生产主机上导出 zpool 会导致应用程序中断;所有 I/O 操作都应在 7- 模式 LUN 之前停止。

您应保持测试主机与源主机之间的硬件奇偶校验,并应在测试主机上执行以下步骤。

测试期间,集群模式 Data ONTAP LUN 处于读 / 写模式。测试完成后,它们将转换为只读模式,而您正在为转 换阶段做准备。

- 1. 在生产(源)主机上,导出 zpool :
	- ` \* #zpool export *pool-name*\*`

```
# zpool export n_pool
# zpool import
   pool: n_pool
     id: 5049703405981005579
  state: ONLINE
action: The pool can be imported using its name or numeric identifier.
config:
  n_pool ONLINE
           c0t60A98000383035356C2447384D396550d0 ONLINE
           c0t60A98000383035356C2447384D39654Ed0 ONLINE
```
- 2. 基线数据复制完成后, 在 7MTT 用户界面 (UI) 中选择 \* 测试模式 \* 。
- 3. 在 7MTT UI 中, 单击 \* 应用配置 \* 。

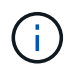

完成此步骤后,您可以将应用程序重新设置为联机,并将 I/O 操作启动为 7- 模式 LUN 。后续 步骤不会对任何应用程序中断进行发生原因处理。

4. 在生产主机上,导入 zpool :

` \* #zpool import *pool-name*\*`

# zpool import n\_pool

- 5. 在测试主机上,重新扫描新的集群模式 Data ONTAP LUN :
	- a. 确定 FC 主机端口 (类型为 fc-fabric) : + ` \* #cfgadm l \*`
	- b. 取消配置第一个 fc-fabric 端口:  $+$  \*  $*$  #cfgadm  $-$  c 取消配置 c1 $*$
	- c. 配置第一个 fc-fabric 端口: + ` \* #cfgadm c unconfigure c2 \*`
	- d. 对其他光纤通道端口重复上述步骤。
	- e. 显示有关主机端口及其连接设备的信息: + ` \* # cfgadm al\*`
	- f. 重新加载驱动程序: + ` \* # devfsadm CV\*`

` \* # devfsadm – i iSCSI\*`

6. 验证集群模式 Data ONTAP LUN 是否存在:

` **#sanlun lun show**`

```
# sanlun lun show
controller(7mode)/ device
host lun
vserver(Cmode) lun-pathname filename
adapter protocol size mode
------------------------------------------------------------------------
--------------------------------------------------
vs 5 /vol/zfs/zfs2
/dev/rdsk/c5t600A0980383030444D2B466542485935d0s2 scsi_vhci0 FCP
6g C
vs 5 /vol/zfs/zfs1
/dev/rdsk/c5t600A0980383030444D2B466542485934d0s2 scsi_vhci0 FCP
6g C
vs 5 /vol/ufs/ufs2
/dev/rdsk/c5t600A0980383030444D2B466542485937d0s2 scsi_vhci0 FCP
5g C
vs 5 /vol/ufs/ufs1
/dev/rdsk/c5t600A0980383030444D2B466542485936d0s2 scsi_vhci0 FCP
5g C
```
- 7. 验证计划测试的 zpool 是否可导入:
	- ` \* #zpool import\*`

```
# zpool import
   pool: n_pool
      id: 5049703405981005579
  state: ONLINE
action: The pool can be imported using its name or numeric identifier.
config:
       n_pool                    ONLINE
           c5t600A0980383030444D2B466542485935d0 ONLINE
           c5t600A0980383030444D2B466542485934d0 ONLINE
```
### 8. 使用池名称或池 ID 导入 zpool :

- ` \* #zpool import pool-name\*`
- ` \* #zpool import pool-id\*`

#zpool import n\_pool

#zpool import 5049703405981005579

1. 验证是否已挂载 ZFS 数据集:

◦ ` \* zfs list\*`

◦ ` \* df -ah\*`

```
# zfs list
NAME USED AVAIL REFER MOUNTPOINT
n_pool 2.67G 9.08G 160K /n_pool
n_pool/pool1 1.50G 2.50G 1.50G /n_pool/pool1
n_pool/pool2 1.16G 2.84G 1.16G /n_pool/pool2
```
- 2. 根据需要执行测试。
- 3. 关闭测试主机。
- 4. 在 7MTT UI 中,单击 \* 完成测试 \* 。

如果要将集群模式 Data ONTAP LUN 重新映射到源主机,则必须为源主机做好转换阶段的准备。如果集群模式 Data ONTAP LUN 仍要映射到测试主机, 则无需在测试主机上执行其他步骤。

### <span id="page-7-0"></span>过渡 **Solaris** 主机数据 **LUN** 时为转换阶段做准备 使用 **ZFS** 文件 系统

如果要将具有 ZFS 文件系统的 Solaris 主机数据 LUN 从 7- 模式 Data ONTAP 过渡到集群 模式 Data ONTAP , 则必须在进入转换阶段之前执行特定步骤。

如果使用的是 FC 配置,则必须与集群模式 Data ONTAP 节点建立网络结构连接和分区。

如果您使用的是 iSCSI 配置,则必须发现并登录到集群模式 Data ONTAP 节点的 iSCSI 会话。

对于基于副本的过渡,请在 7- 模式过渡工具( 7MTT )中启动存储转换操作之前执行以下步骤。

对于无副本过渡,请在 7MTT 中启动导出并暂停 7- 模式操作之前执行以下步骤。

#### 步骤

- 1. 停止所有挂载点上的 I/O 。
- 2. 根据应用程序供应商的建议关闭访问 LUN 的每个应用程序。
- 3. 导出 zpool :
	- ` \* zpool export *pool-name*\*`

# zpool export n\_pool

4. 验证是否已导出 zpools :

- 应列出已导出的 zpool : + ` \* zpool import\*`
- 不应列出已导出的 zpool : + ` \* zpool list\*`

```
# zpool export n_pool
# zpool list
no pools available
# zpool import
   pool: n_pool
     id: 5049703405981005579
  state: ONLINE
action: The pool can be imported using its name or numeric identifier.
config:
  n_pool ONLINE
           c0t60A98000383035356C2447384D396550d0 ONLINE
           c0t60A98000383035356C2447384D39654Ed0 ONLINE
```
### <span id="page-8-0"></span>过渡后挂载具有 **ZFS** 文件系统的 **Solaris** 主机 **LUN**

将具有 ZFS 文件系统的 Solaris 主机 LUN 从 7- 模式 Data ONTAP 过渡到集群模式 Data ONTAP 后,必须挂载 LUN 。

对于基于副本的过渡,请在 7- 模式过渡工具 (7MTT) 中完成存储转换操作后执行以下步骤。

对于无副本过渡,请在 7MTT 中的导入数据和配置操作完成后执行以下步骤。

1. 重新扫描主机以发现新的集群模式 Data ONTAP LUN 。

- a. 确定 FC 主机端口 (类型为 fc-fabric): + ` \* #cfgadm l \*`
- b. 取消配置第一个 fc-fabric 端口: + ` \* #cfgadm c 取消配置 c1\*`
- c. 取消配置第二个光纤通道端口: + ` \* #cfgadm c 取消配置 C2\*`
- d. 对其他光纤通道端口重复上述步骤。
- e. 验证有关主机端口及其连接设备的信息是否正确: + ` \* # cfgadm al\*`
- f. 重新加载驱动程序: + ` \* # devfsadm CV\*` ` \* # devfsadm i iSCSI\*`

2. 验证是否已发现集群模式 Data ONTAP LUN :

`\* sanlun lun show-\*`` 集群模式 Data ONTAP LUN 的 `lun-pathname 值应与过渡前 7- 模式 LUN 的

lun-pathname 值相同。m 节点`列应显示 "` C`", 而不是 "` 7 "。

```
# sanlun lun show
controller(7mode)/ device
host lun
vserver(Cmode) lun-pathname filename
adapter protocol size mode
------------------------------------------------------------------------
--------------------------------------------------
vs sru17 5 /vol/zfs/zfs2
/dev/rdsk/c5t600A0980383030444D2B466542485935d0s2 scsi_vhci0 FCP
6g C
vs sru17 5 /vol/zfs/zfs1
/dev/rdsk/c5t600A0980383030444D2B466542485934d0s2 scsi_vhci0 FCP
6g C
vs sru17 5 /vol/ufs/ufs2
/dev/rdsk/c5t600A0980383030444D2B466542485937d0s2 scsi_vhci0 FCP
5g C
vs sru17 5 /vol/ufs/ufs1
/dev/rdsk/c5t600A0980383030444D2B466542485936d0s2 scsi_vhci0 FCP
5g C
```
3. 检查是否存在可导入的 zpools :

` \* zpool import\*`

```
# zpool import
  pool: n_vg
     id: 3605589027417030916
 state: ONLINE
action: The pool can be imported using its name or numeric identifier.
config:
  n_vg ONLINE
          c0t600A098051763644575D445443304134d0 ONLINE
          c0t600A098051757A46382B445441763532d0 ONLINE
```
- 4. 按池名称或使用池 ID 导入用于过渡的 zpool :
	- ` \* zpool import *pool-name*\*`
	- ` \* zpool import *pool-id*\*`

```
# zpool list
no pools available
# zpool import
  pool: n_pool
     id: 5049703405981005579
 state: ONLINE
action: The pool can be imported using its name or numeric
identifier.
config:
       n_pool                     ONLINE
           c0t60A98000383035356C2447384D396550d0 ONLINE
           c0t60A98000383035356C2447384D39654Ed0 ONLINE
# zpool import n_pool
```
# zpool import 5049703405981005579 [59] 09:55:53 (root@sunx2-shu04) /tmp # zpool list NAME SIZE ALLOC FREE CAP HEALTH ALTROOT n\_pool 11.9G 2.67G 9.27G 22% ONLINE -

1. 执行以下操作之一,检查 zpool 是否联机:

◦ ` \* zpool status\*`

◦ ` \* zpool list\*`

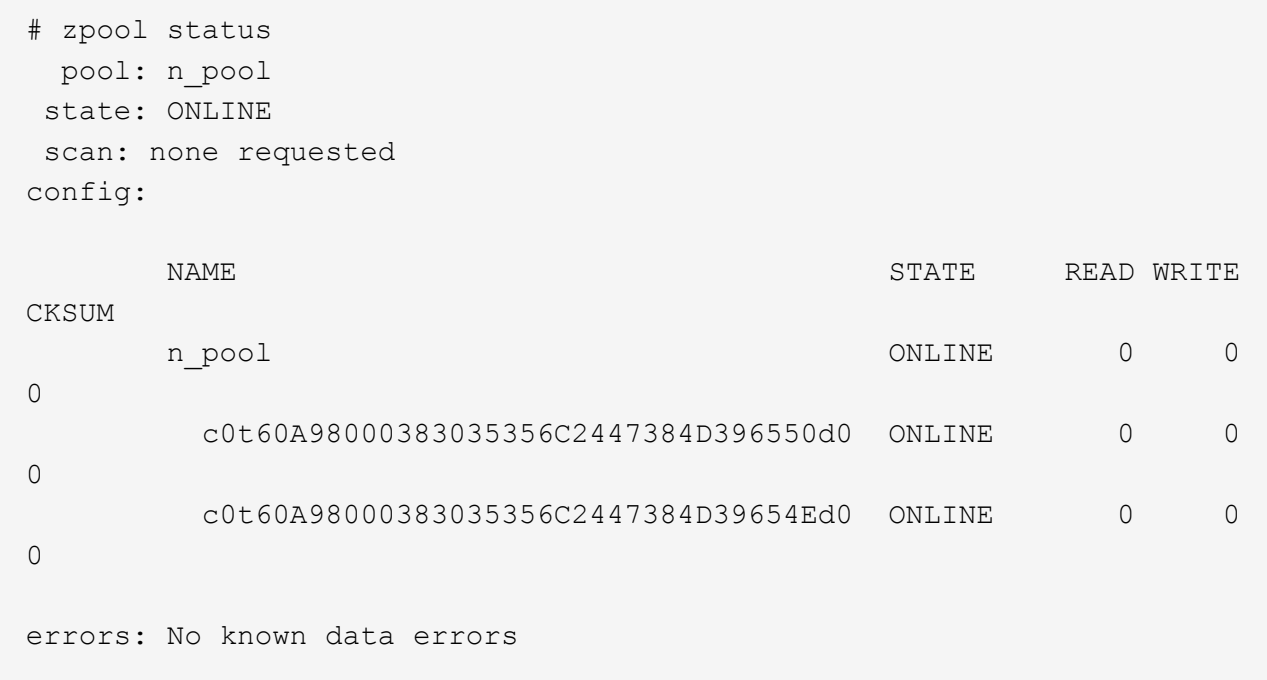

# zpool list NAME SIZE ALLOC FREE CAP HEALTH ALTROOT n\_pool 11.9G 2.67G 9.27G 22% ONLINE -

1. 使用以下命令之一验证挂载点:

- ` \* zfs list\*`
- $\cdot$   $\cdot$  \* df ah\*`

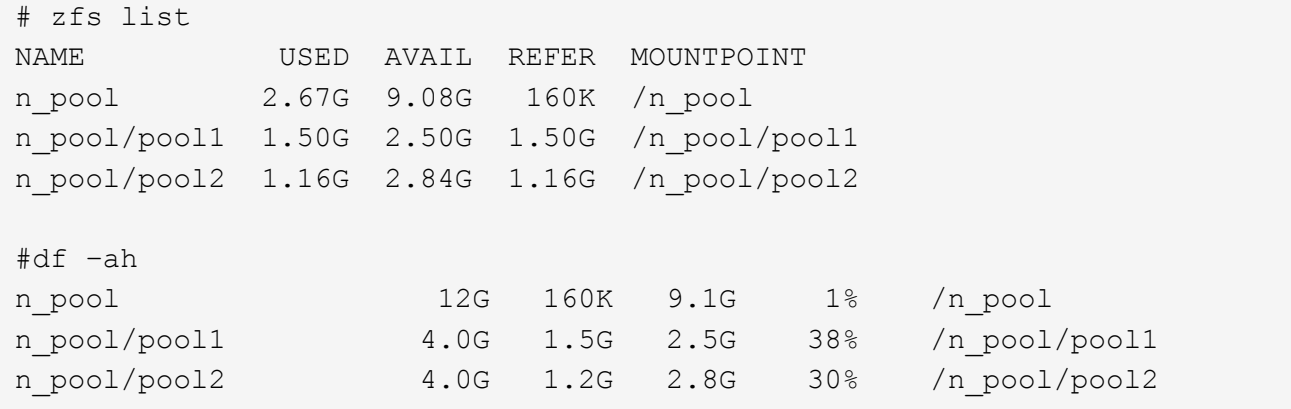

### 版权信息

版权所有 © 2023 NetApp, Inc.。保留所有权利。中国印刷。未经版权所有者事先书面许可,本文档中受版权保 护的任何部分不得以任何形式或通过任何手段(图片、电子或机械方式,包括影印、录音、录像或存储在电子检 索系统中)进行复制。

从受版权保护的 NetApp 资料派生的软件受以下许可和免责声明的约束:

本软件由 NetApp 按"原样"提供,不含任何明示或暗示担保,包括但不限于适销性以及针对特定用途的适用性的 隐含担保,特此声明不承担任何责任。在任何情况下,对于因使用本软件而以任何方式造成的任何直接性、间接 性、偶然性、特殊性、惩罚性或后果性损失(包括但不限于购买替代商品或服务;使用、数据或利润方面的损失 ;或者业务中断),无论原因如何以及基于何种责任理论,无论出于合同、严格责任或侵权行为(包括疏忽或其 他行为),NetApp 均不承担责任,即使已被告知存在上述损失的可能性。

NetApp 保留在不另行通知的情况下随时对本文档所述的任何产品进行更改的权利。除非 NetApp 以书面形式明 确同意,否则 NetApp 不承担因使用本文档所述产品而产生的任何责任或义务。使用或购买本产品不表示获得 NetApp 的任何专利权、商标权或任何其他知识产权许可。

本手册中描述的产品可能受一项或多项美国专利、外国专利或正在申请的专利的保护。

有限权利说明:政府使用、复制或公开本文档受 DFARS 252.227-7013 (2014 年 2 月)和 FAR 52.227-19 (2007 年 12 月)中"技术数据权利 — 非商用"条款第 (b)(3) 条规定的限制条件的约束。

本文档中所含数据与商业产品和/或商业服务(定义见 FAR 2.101)相关,属于 NetApp, Inc. 的专有信息。根据 本协议提供的所有 NetApp 技术数据和计算机软件具有商业性质,并完全由私人出资开发。 美国政府对这些数 据的使用权具有非排他性、全球性、受限且不可撤销的许可,该许可既不可转让,也不可再许可,但仅限在与交 付数据所依据的美国政府合同有关且受合同支持的情况下使用。除本文档规定的情形外,未经 NetApp, Inc. 事先 书面批准,不得使用、披露、复制、修改、操作或显示这些数据。美国政府对国防部的授权仅限于 DFARS 的第 252.227-7015(b)(2014 年 2 月)条款中明确的权利。

商标信息

NetApp、NetApp 标识和 <http://www.netapp.com/TM> 上所列的商标是 NetApp, Inc. 的商标。其他公司和产品名 称可能是其各自所有者的商标。